# Anritsu envision: ensure

## Vector Signal Generator MG3710E/MG3710A

100 kHz to 2.7 GHz 100 kHz to 4.0 GHz 100 kHz to 6.0 GHz

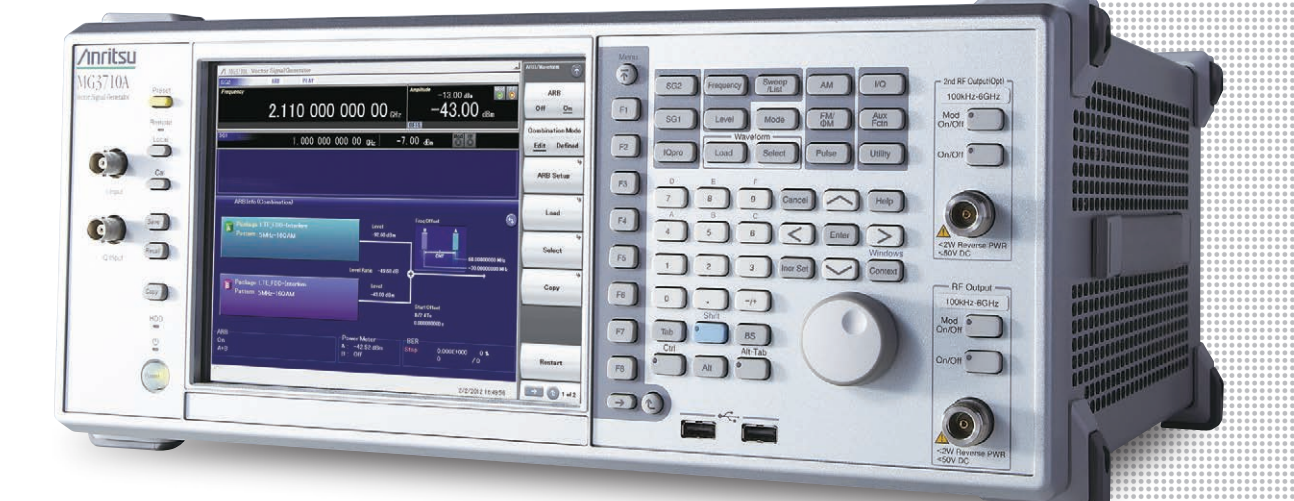

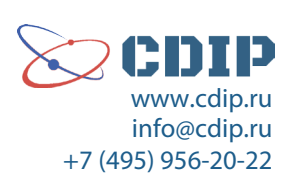

Configuration Guide

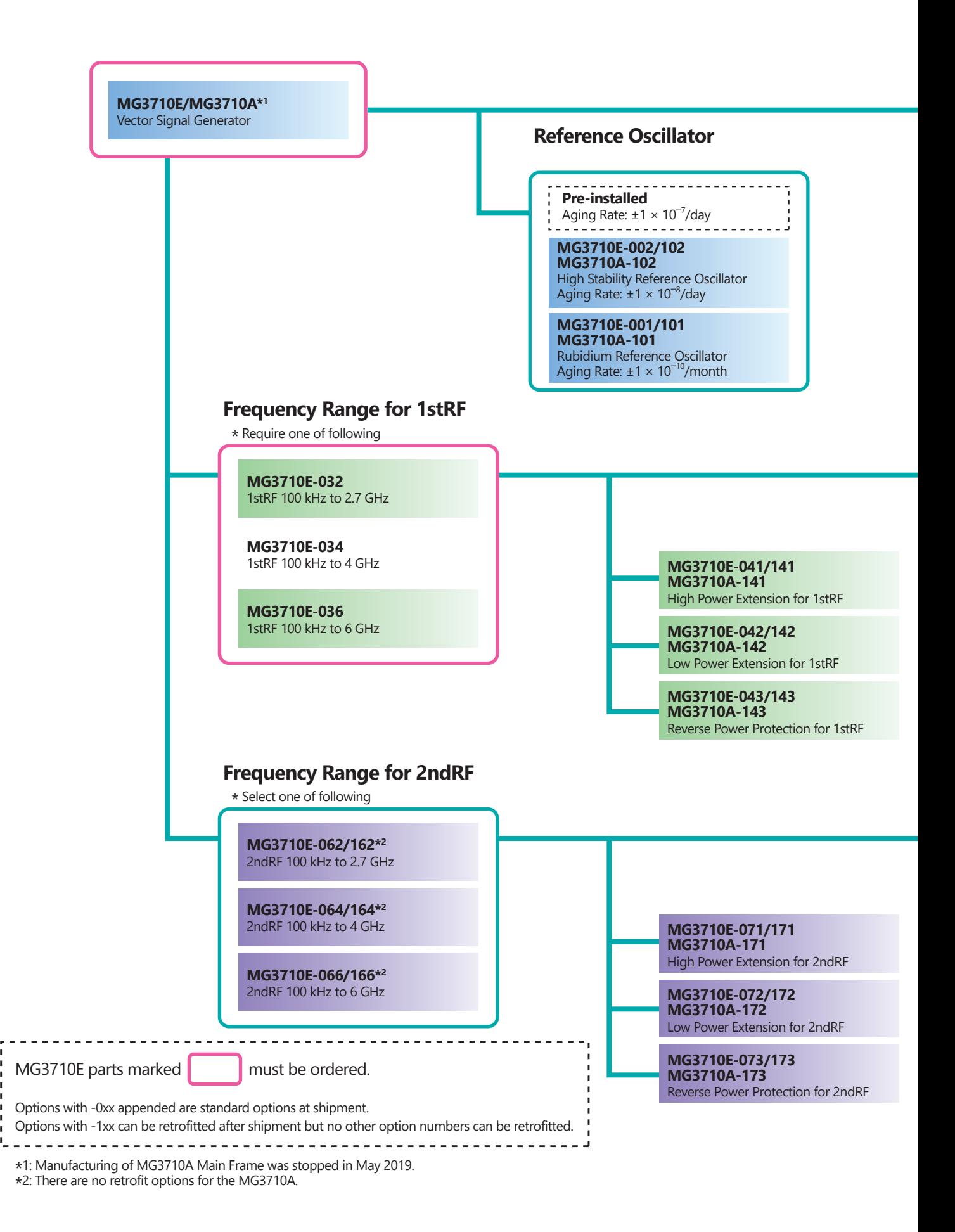

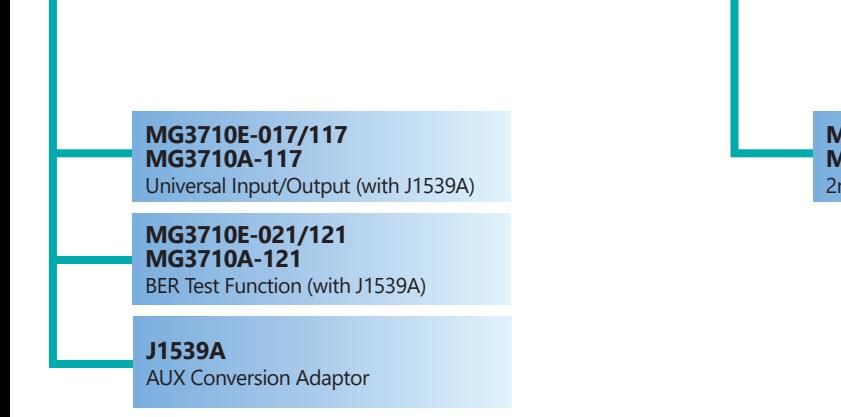

**MG3710E-011/111 MG3710A-111** 2ndary HDD

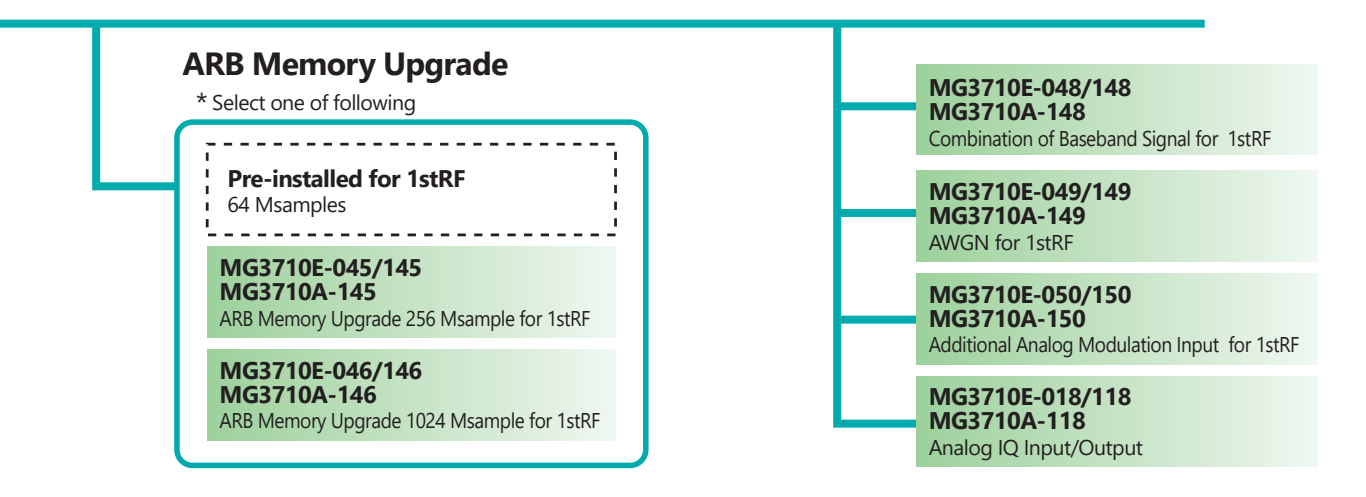

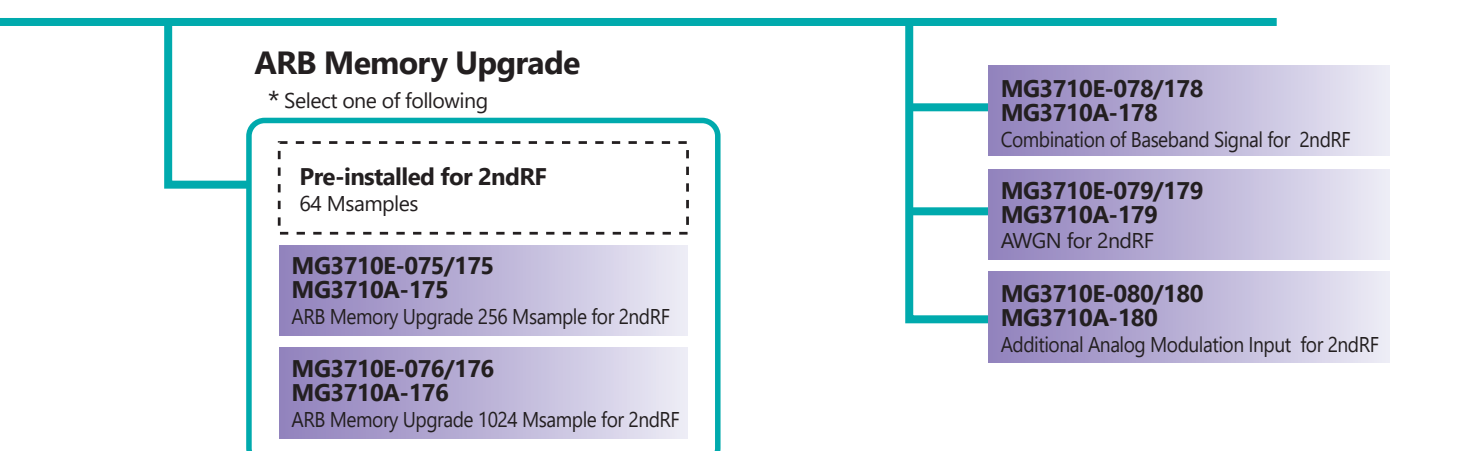

This document explains how to order the new MG3710E and MG3710E/MG3710A retrofit options and software. Follow the steps below to select your MG3710E/MG3710A configuration.

Manufacturing of MG3710A Main Frame was stopped in May 2019.

Functions marked standard are built-in at factory shipment. Options and software can be added as necessary.

The options for each RF output are color coded as follows:

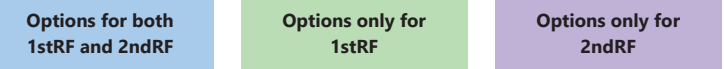

#### **To add options to the MG3710E order as follows:**

Example

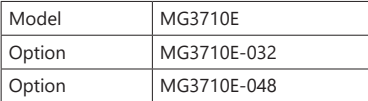

#### **Step. 1 Choose frequency range for 1stRF.** (Required option: The frequency range cannot be upgraded.)

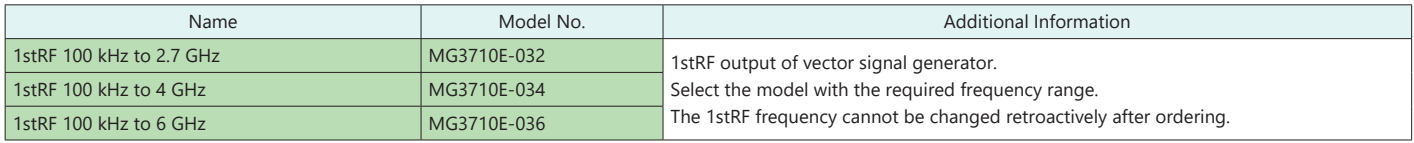

#### **Step. 2 Choose frequency range for 2ndRF.** (The frequency range cannot be upgraded.)

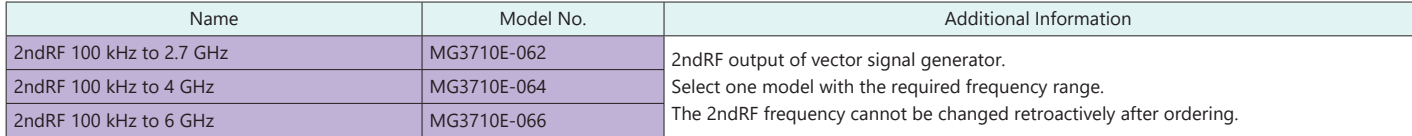

#### **Step. 3 Choose frequency reference.**

Choose one reference oscillator. The selected reference oscillator performance is enabled and other reference oscillators are disabled.

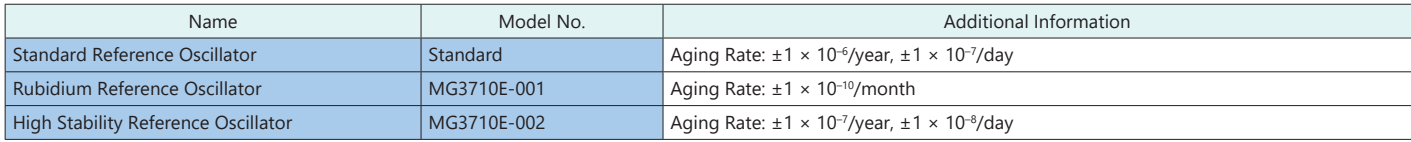

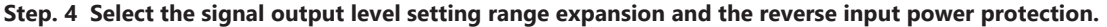

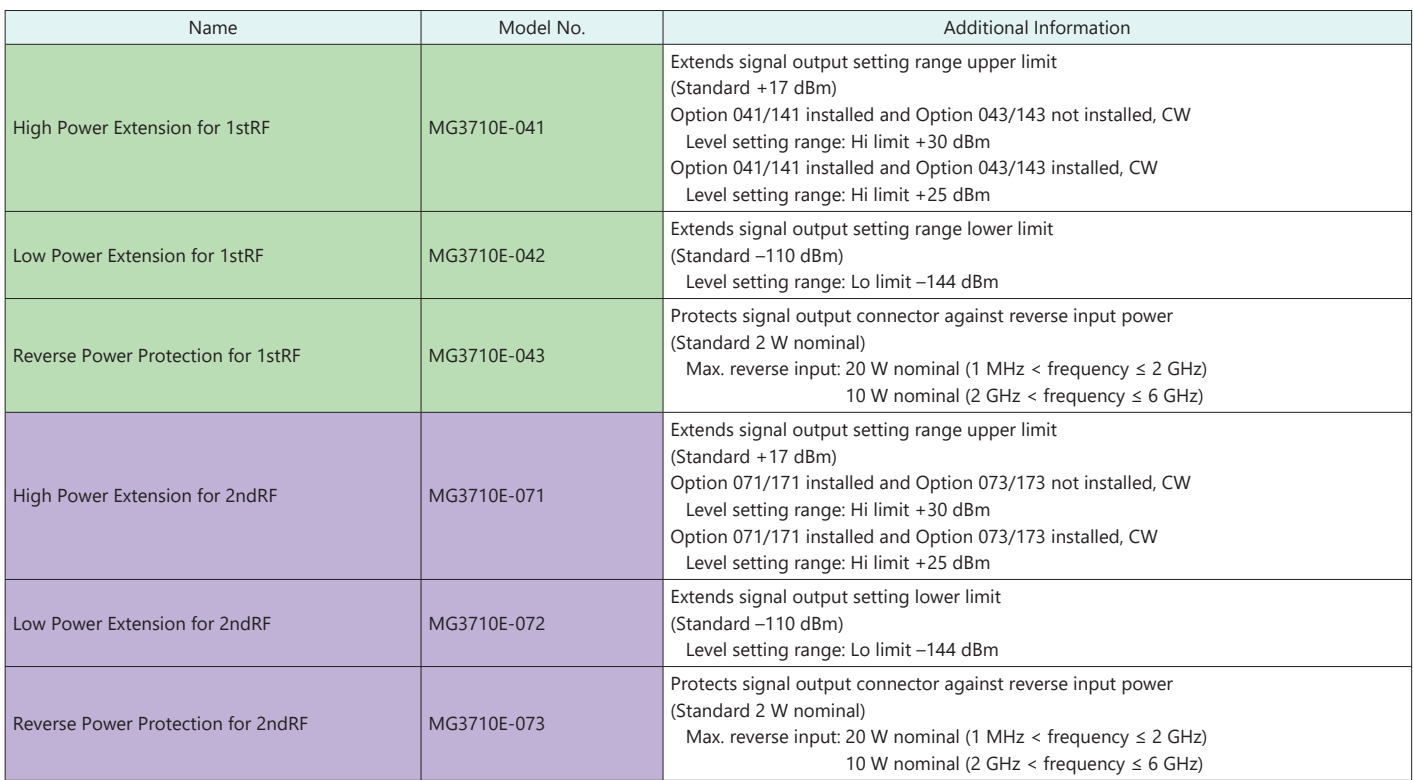

#### **Setting Range of the Signal output level**

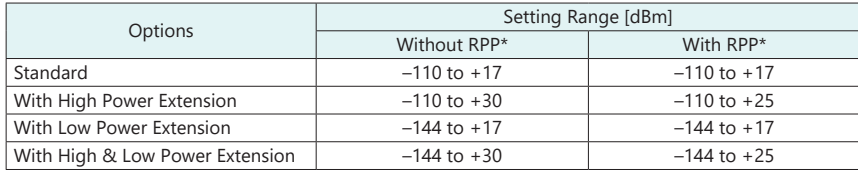

\* RPP: Reverse Power Protection

#### **Accuracy guaranteed upper limit level of the signal output level**

#### Without Reverse Power Protection

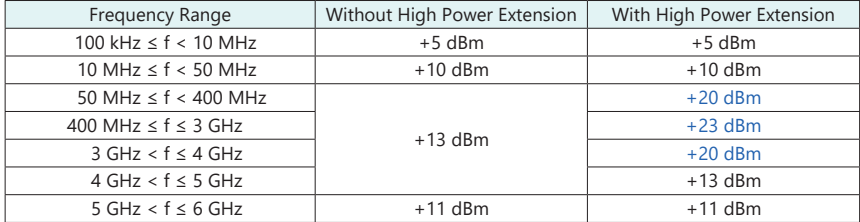

#### With Reverse Power Protection

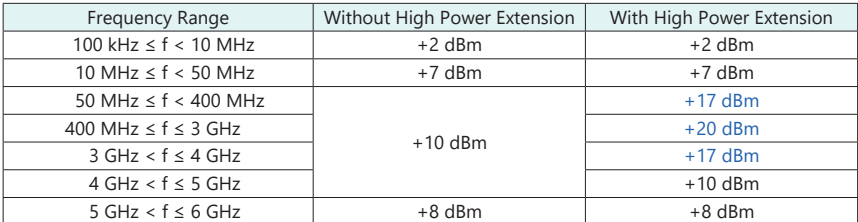

#### **Step. 5 Select the baseband vector signal generator ARB memory size option.**

The selected memory is enabled and others are disabled.

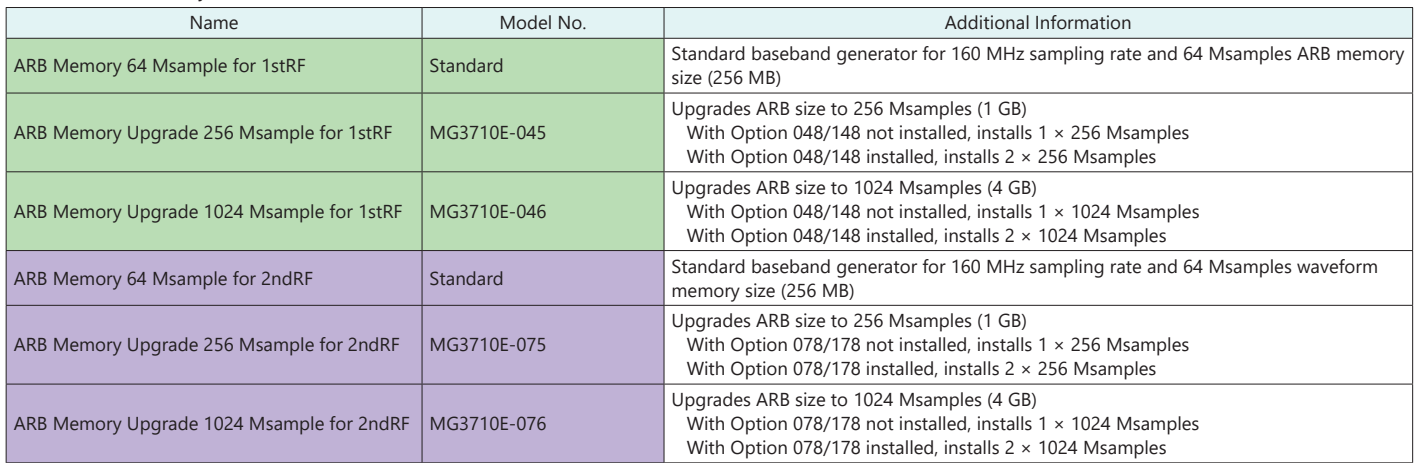

Note: Since each waveform pattern size is different, if the memory is not upgraded, sometimes the waveform pattern cannot be used. For details, refer to the MX3700xxA Waveform Pattern brochure and the MX3701xxA IQproducer brochure.

#### **Step. 6 Select the baseband signal combine and AWGN function options.**

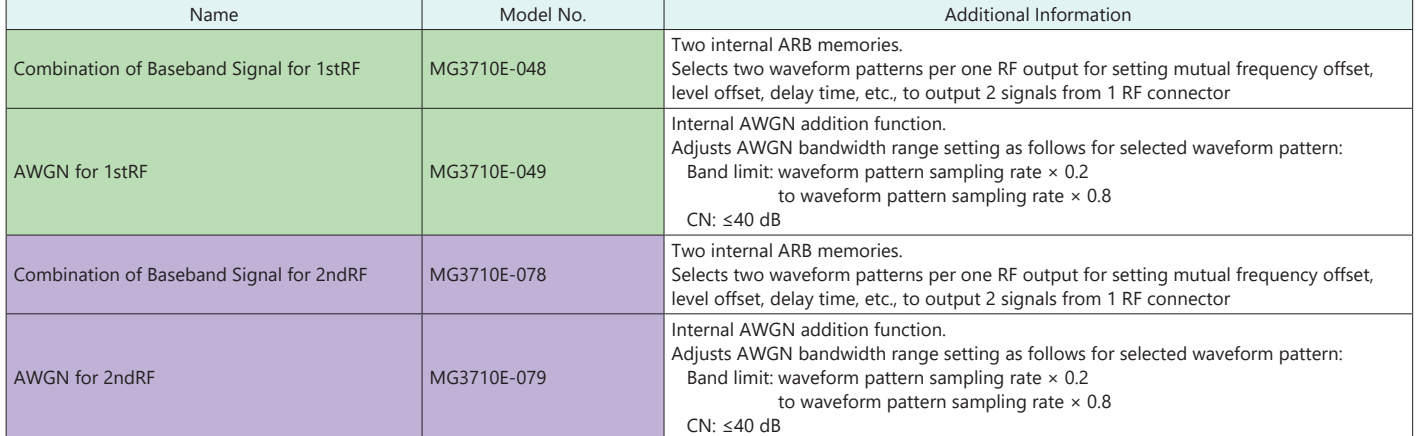

#### **Step. 7 Choose the analog input/output options.**

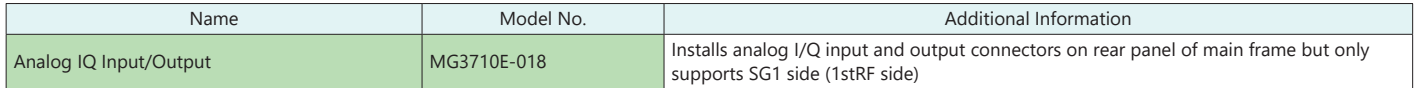

#### **Step. 8 Choose the external input/output options.**

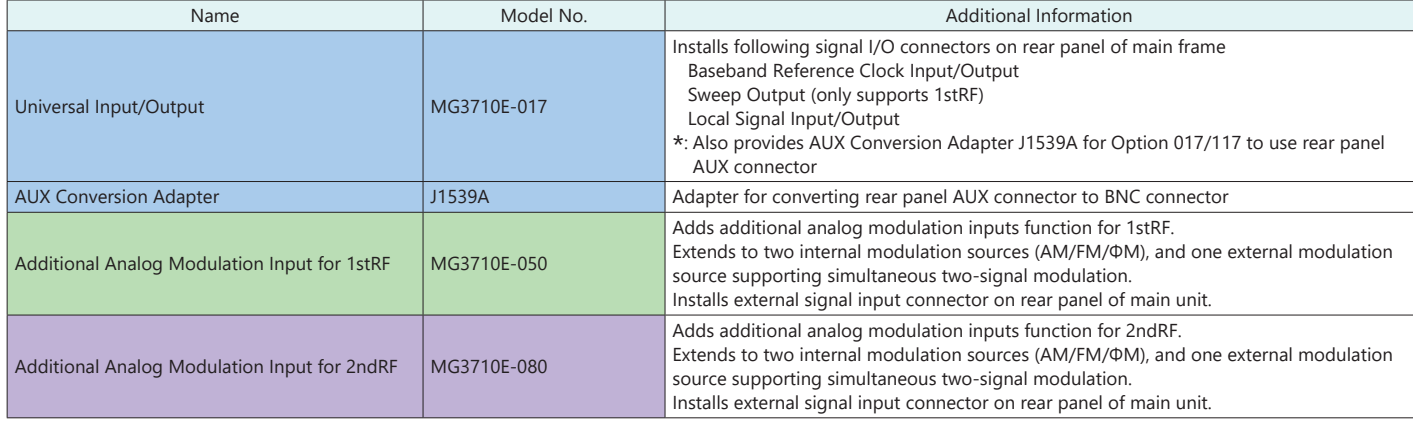

#### **Step. 9 Choose the BER test function.**

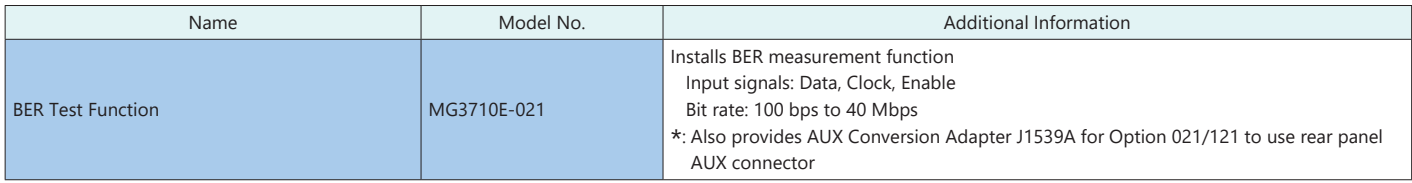

#### **Step. 10 Choose HDD option.**

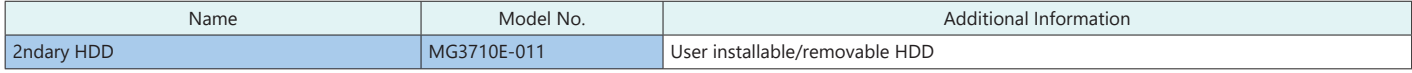

#### **Step. 11 Choose warranty options.**

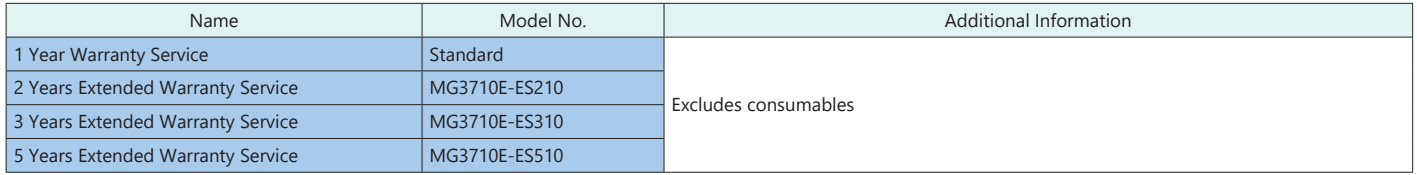

#### **Step. 12 Choose waveform pattern software.**

The waveform pattern software function sets the selected waveform using previously set parameters. The waveform patterns are installed in the MG3710E and the signal is output by selecting them.

When outputting a waveform pattern from the MG3710E, no signal is output unless a license for that system is installed in the main frame. Note: Since the size of each waveform pattern is different, sometimes waveforms cannot be output if the memory upgrade option has not been installed.

For details refer to the MX3700xxA Waveform Pattern brochure.

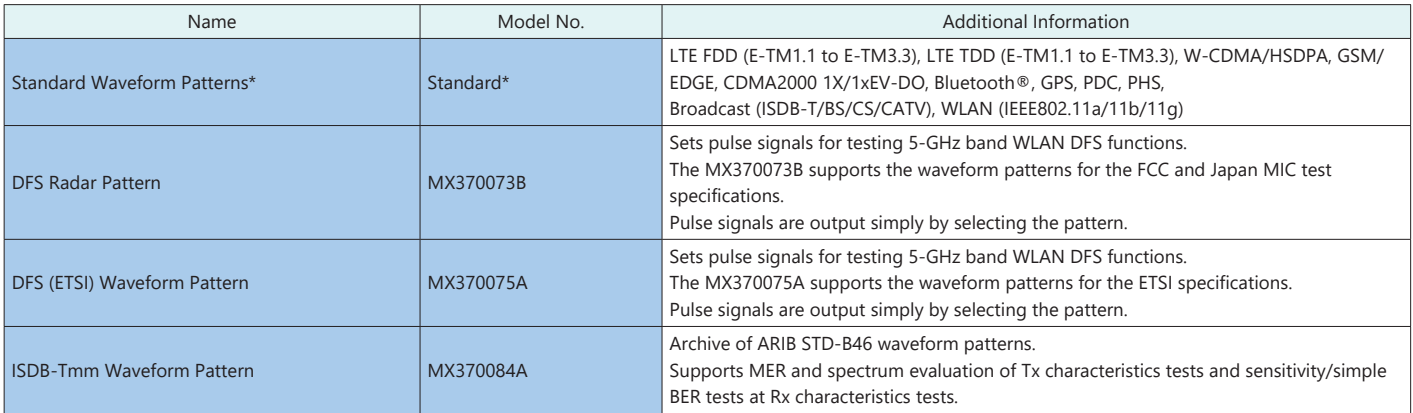

\*: The following option is installed as standard when ordering the MG3710E. It does not require a separate order. Model No.: MX371099A

Name: MG3710A Standard Waveform Pattern

#### **Step. 13 Choose IQproducer software license.**

IQproducer is PC application software for generating waveform patterns. The parameters are set using IQproducer and the waveform pattern is created to output the signal by selection at the MG3710E. This one software application includes all the following systems. Since it runs on any PC, the supported functions and parameter range can be verified before purchase.

When outputting a waveform pattern from the MG3710E, no signal is output unless a license for that system is installed in the main frame.

Note: Since the size of each waveform pattern is different, sometimes waveforms cannot be output if the memory upgrade option has not been installed. For details refer to the MX3701xxA IQproducer brochure.

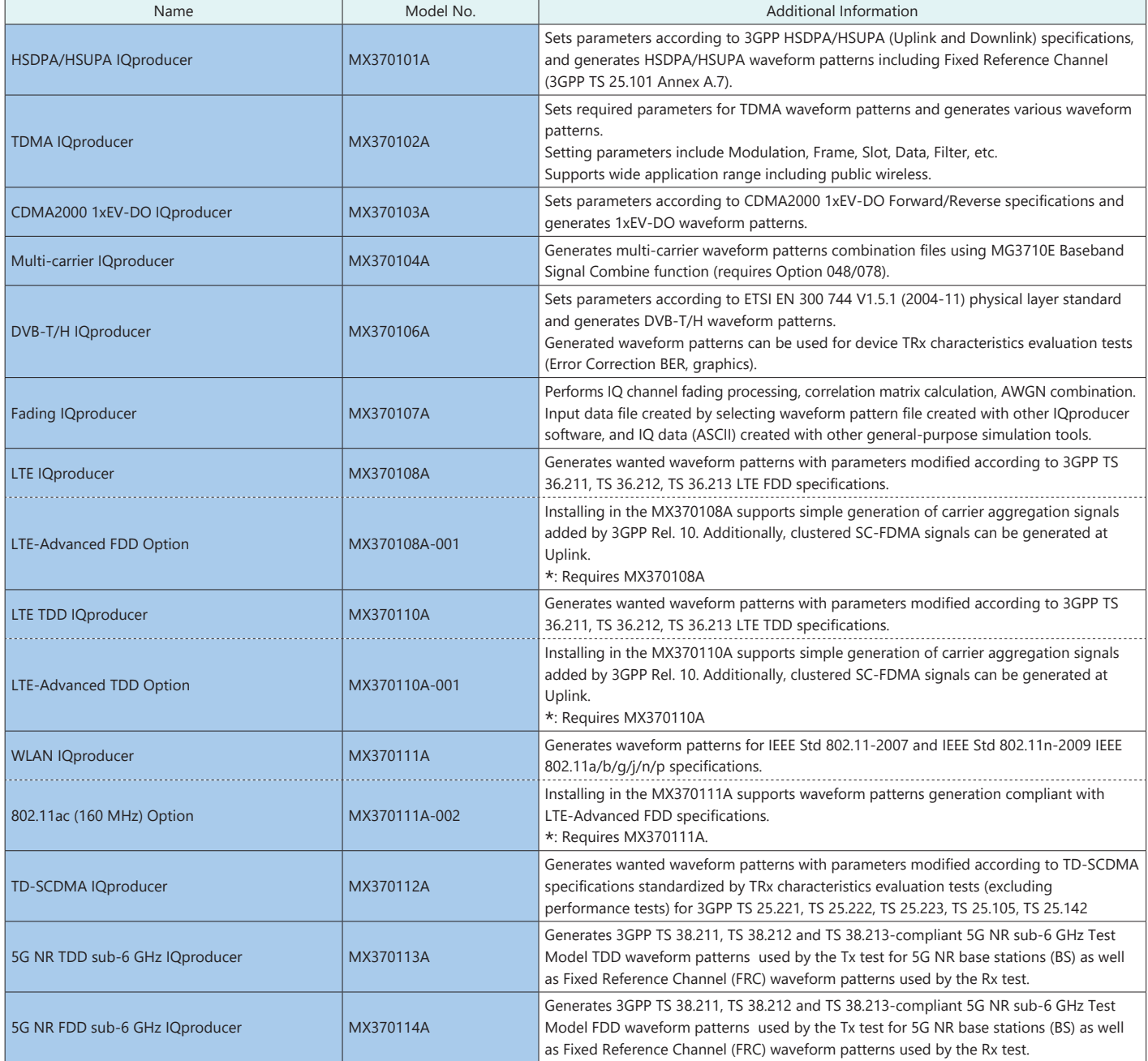

#### **Hardware Option Retrofits**

The following hardware options can be retrofitted. Order the Z1572A Installation Kit as well. The MG3710E/MG3710A must be returned to the Anritsu plant for hardware retrofitting.

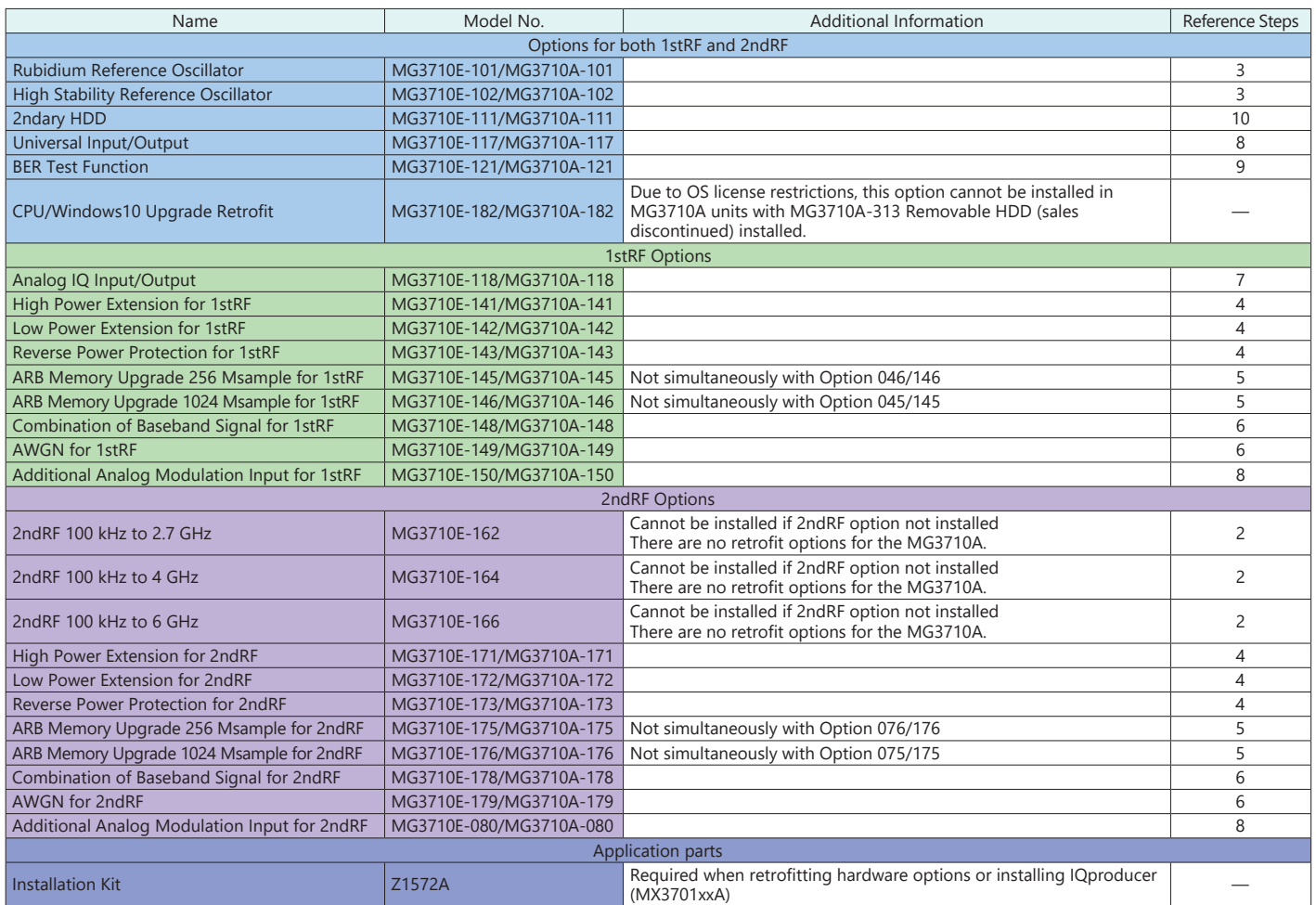

#### **Software Option Retrofits**

The following software options can be retrofitted. Order the Z1572A Installation Kit as well. The MG3710E/MG3710A does not require return to the Anritsu plant for software retrofitting.

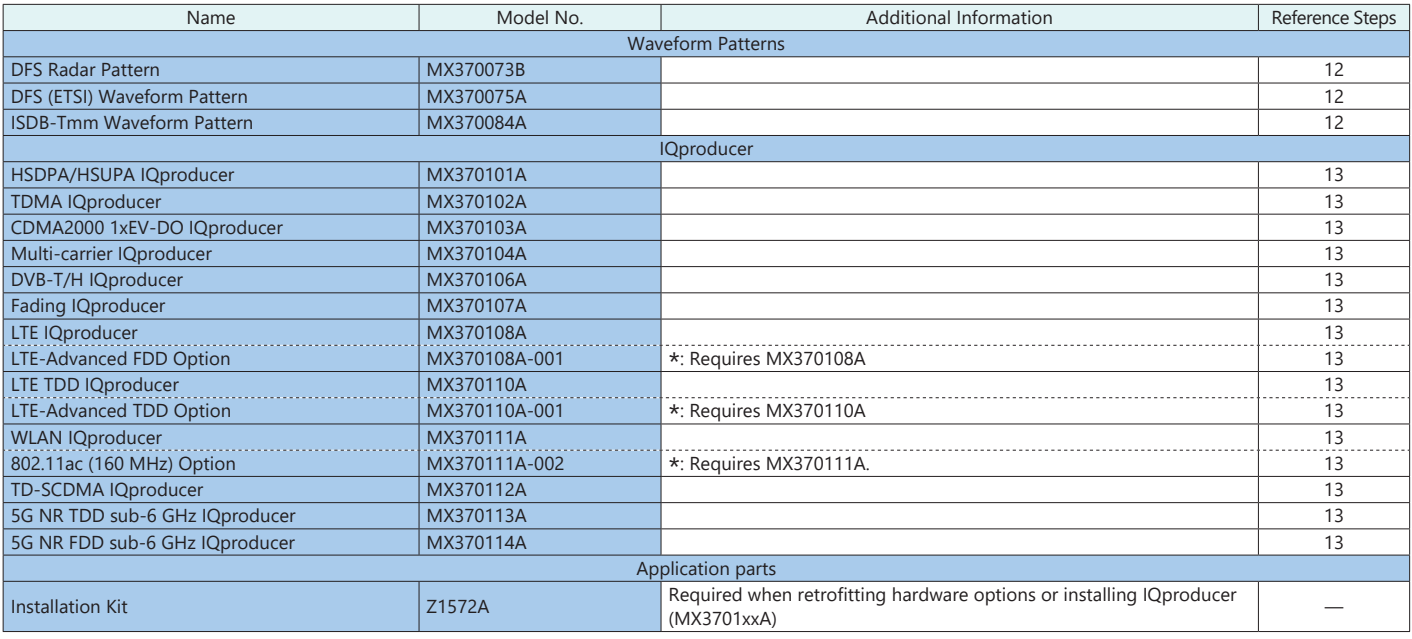

### **Options Configuration Guide**

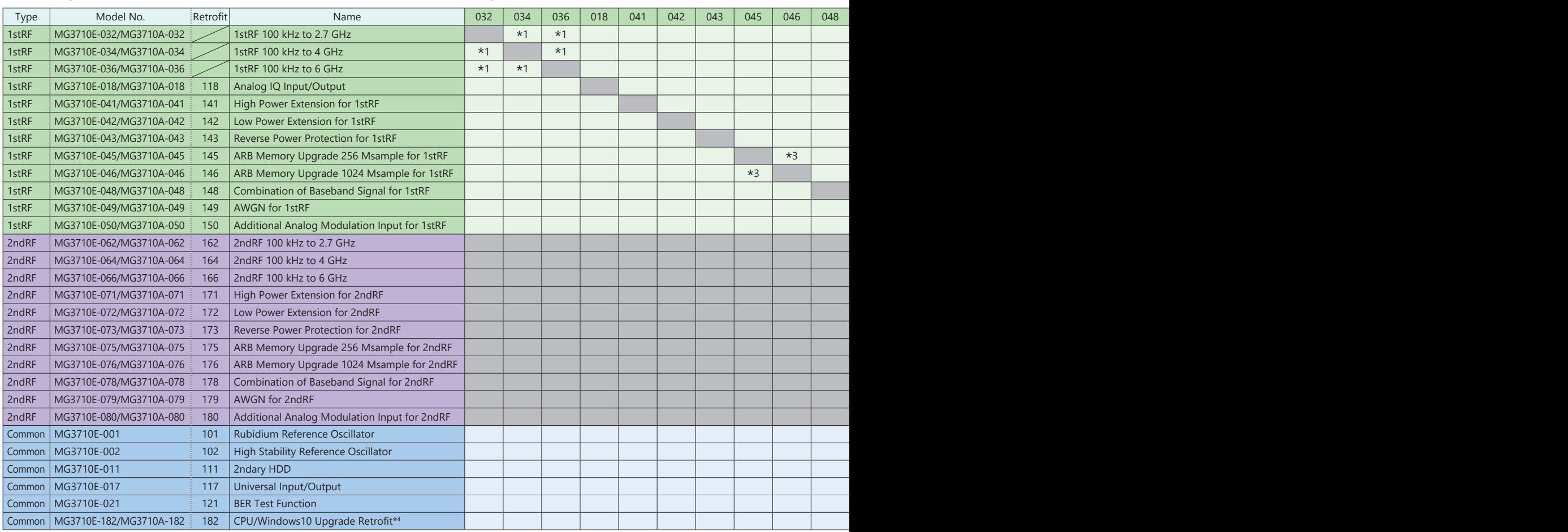

The following table shows the recommended option combinations. Options that are no longer in production for the MG3710A are also listed.

\*1: Only one of 2.7 GHz, 4 GHz, and 6 GHz options. Install any one 1stRF option. Retrofitting one of these options disables previously installed option.

\*2: Only one of 2.7 GHz, 4 GHz, and 6 GHz options. Retrofitting one of these options disables previously installed option. Install any one 2ndRF option. Can be retrofitted only when 2ndRF not installed.

\*3: Select any one. Selected memory size enabled and all others disabled.

\*4: Replace the MG3710A/ MG3710E CPU board with either Windows Embedded Standard 2009 (Windows XP), Windows 7 professional (Option 029) or Windows Embedded Standard 7 (Windows 7) and upgrade the operating system to Windows 10 IoT Enterprise LTSC2019.

Cannot be installed in MG3710A units with MG3710A-313 Removable HDD (sales discontinued) installed.

WES2009 (Windows XP) or Windows 7 Professional (Option 029) is installed in MG3710A units ordered until May 2018.

WES7 (Windows 7) is installed in MG3710A/MG3710E units ordered from June 2018. MG3710A has a label indicating C1 attached near the serial number.

Windows 10 is installed in MG3710E units ordered from September 2020 and has a label indicating C2 attached near the serial number.

#### **Maximum Waveform Pattern Size and Required Options for Simultaneous Use**

#### **1stRF (Option 032/034/036)**

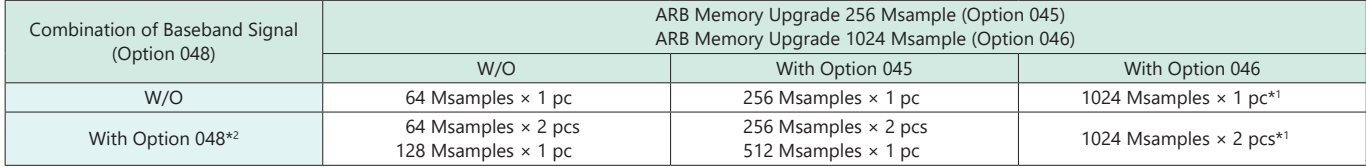

#### **2ndRF (Option 062/064/066)**

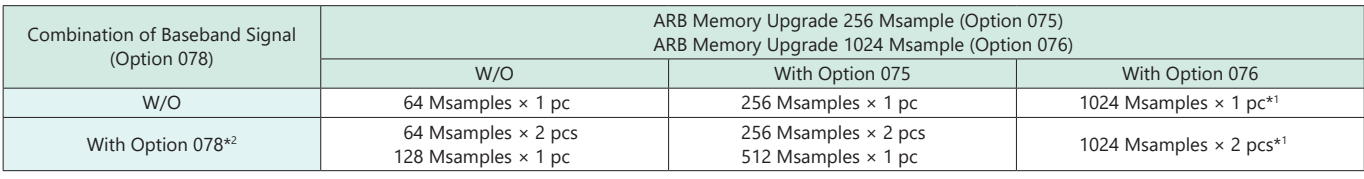

\*1: The maximum size per waveform pattern supported by the MG3710E/MG3710A varies with the IQproducer version. For details refer to the MG3710E/MG3710A brochure.

\*2: The Baseband Signal Combine option supports two ARB memories and can either set two different waveform patterns or combine them as one memory to support one large waveform pattern.

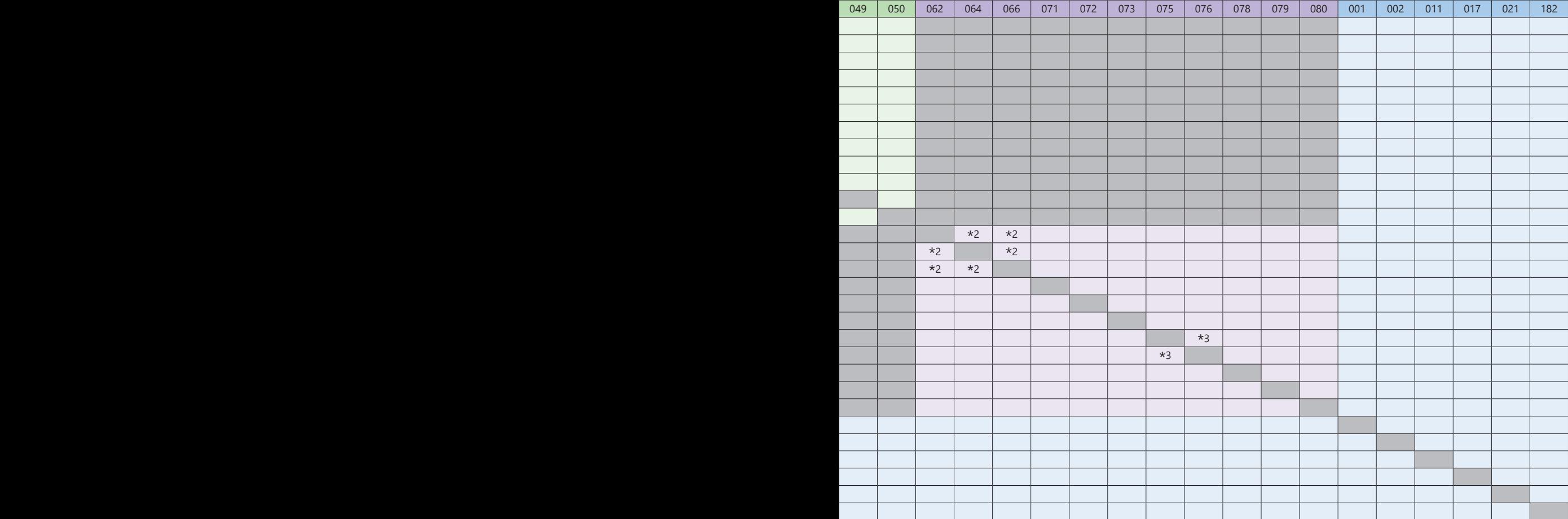

Please specify the model/order number, name and quantity when ordering. The names listed in the chart below are Order Names. The actual name of the item may differ from the Order Name.

#### **MG3710E Main Frame and Hardware Options**

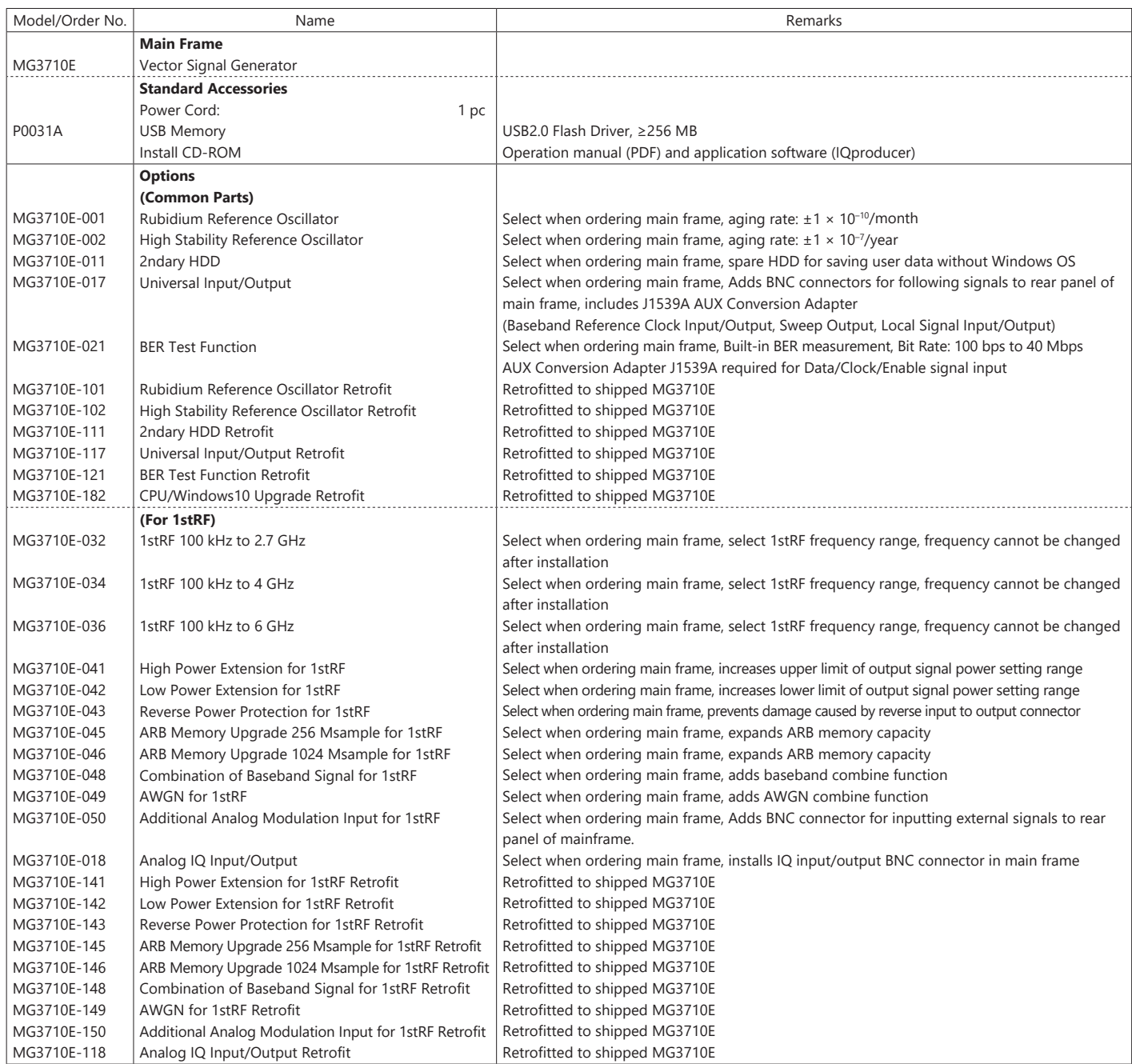

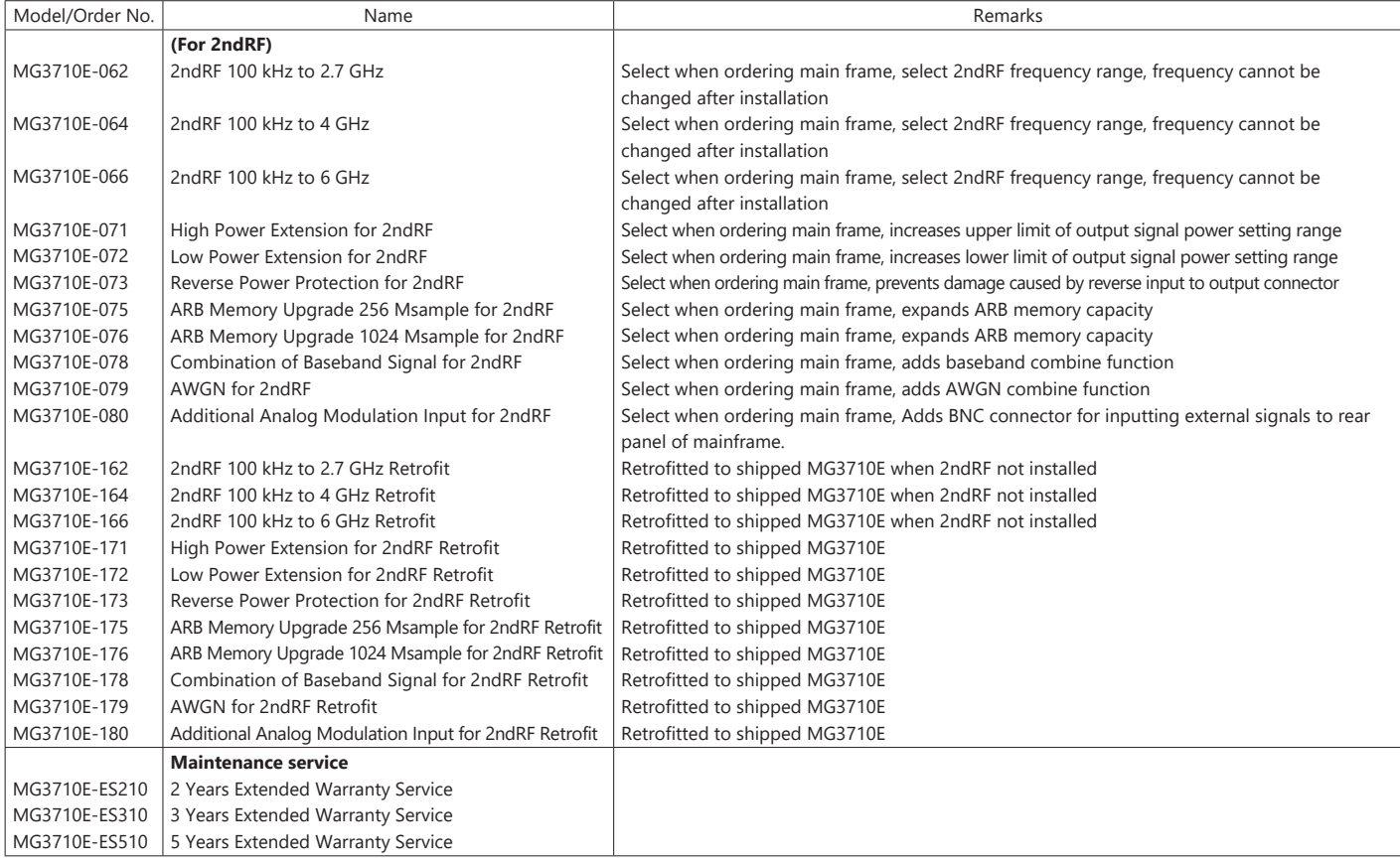

#### **MG3710A Hardware Options**

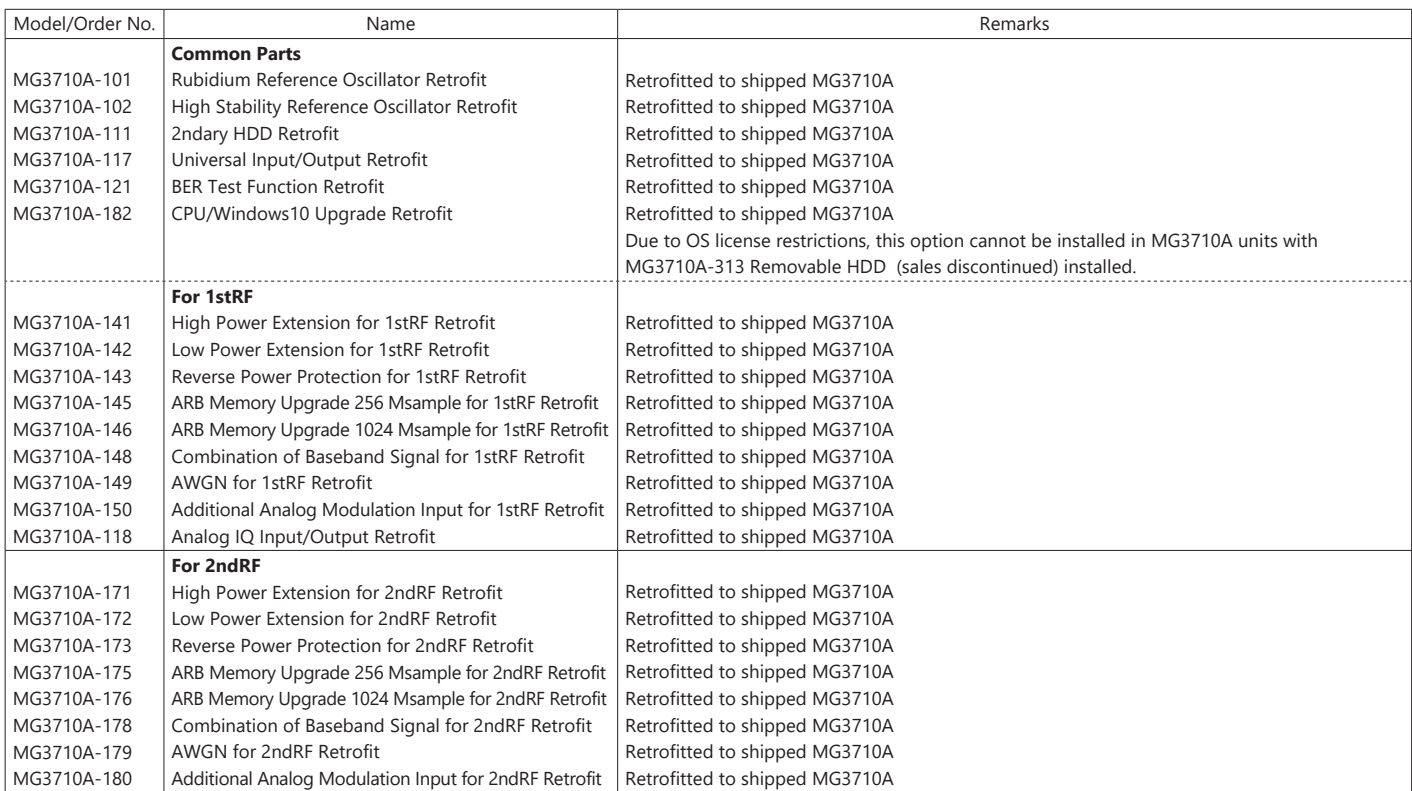

#### **Software**

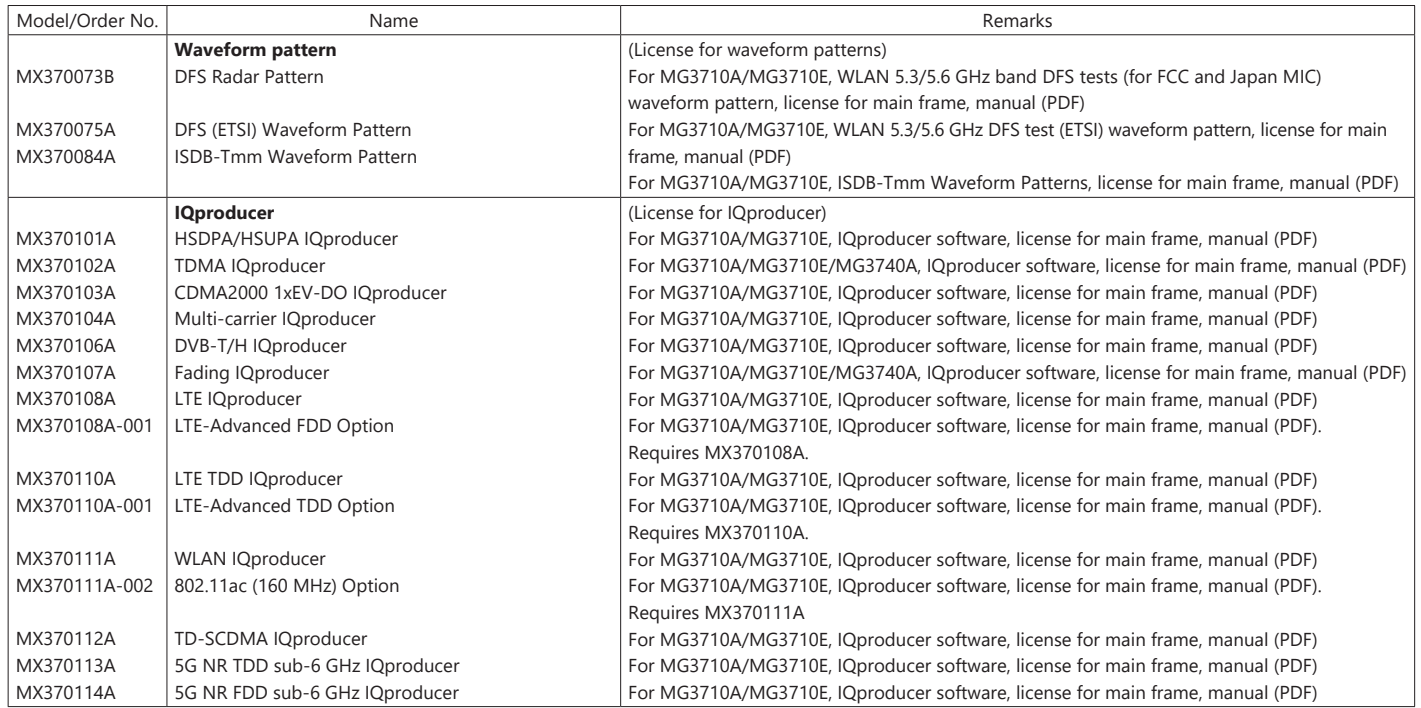

#### **Optional Accessories**

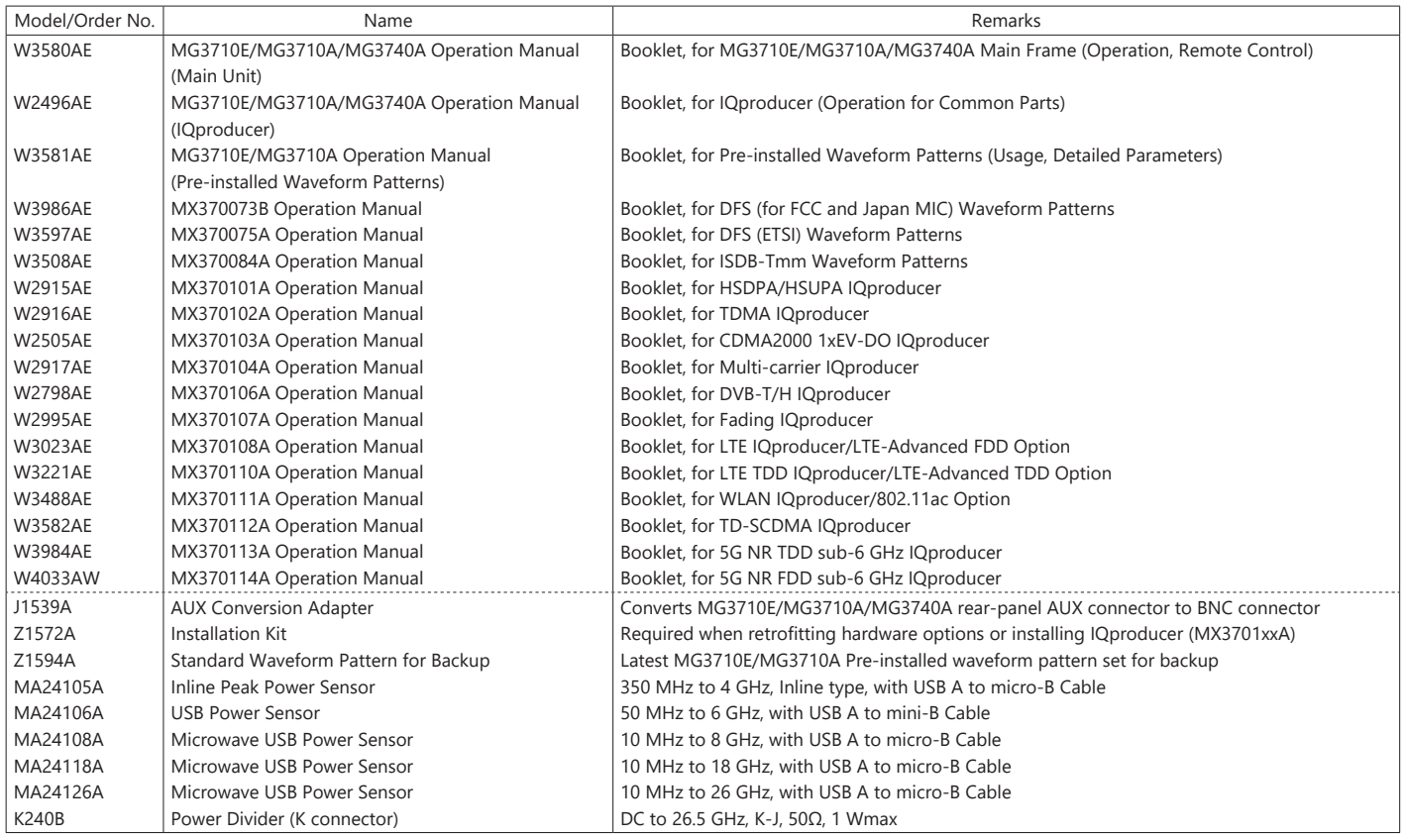

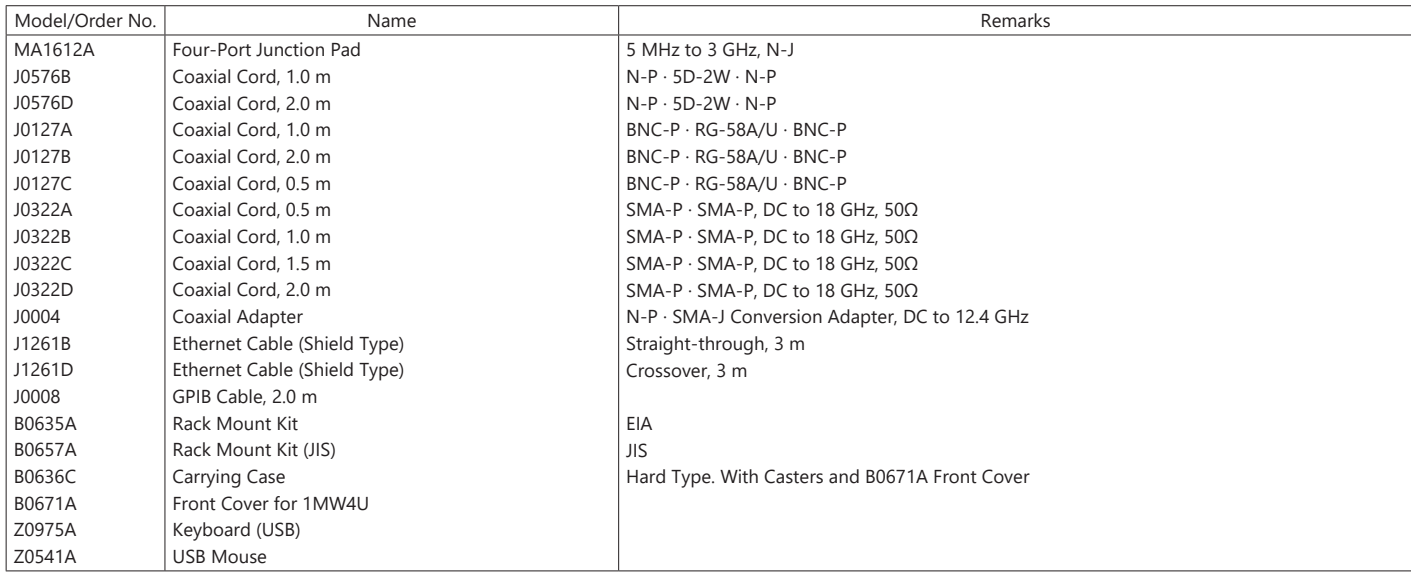

The following option is installed as standard when ordering the MG3710E. It does not require a separate order. MX371099A MG3710A Standard Waveform Pattern

Typical (typ.): Performance not warranted. Must products meet typical performance. Nominal (nom.): Values not warranted. Included to facilitate application of product. Measured (meas): Performance not warranted. Data actually measured by randomly selected measuring instruments.

Trademarks:

• IQproducer™ is a registered trademark of Anritsu Corporation.

• MATLAB® is a registered trademark of The MathWorks, Inc.

• CDMA2000® is a registered trademark of the Telecommunications Industry Association (TIA-USA).

• The Bluetooth® mark and logos are owned by Bluetooth SIG, Inc. and are used by Anritsu under license.

• Pentium® is registered trademarks of Intel Corporation or its subsidiaries in the USA and other countries.

• Windows® is a registered trademark of Microsoft Corporation in the USA and other countries.

• Other companies, product names and service names are registered trademarks of their respective companies.

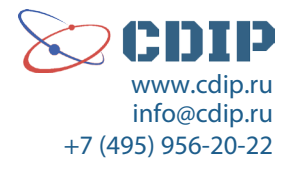